## **KODAK**CHERISH C525P MONITOR SMART BABY

#### Návod pro rychlý start

Úplné vysvětlení všech funkcí a pokynů naleznete v Průvodci Nastavením & Instalacíe.

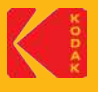

#### (I) Nastavení v Aplikaci

- 1. Stáhněte si aplikaci KODAK Smart Home z APP STORE (iOS) nebo z obchodu GOOGLE PLAY (Android)
- 2. Vytvořte si nebo přihlaste se ke svému účtu.
- 3. Přidejte si monitor KODAK CHERISH Baby do vaše aplikace KODAK Smart Home.
- 4. Postupujte podle pokynů při nastavování svého Baby Monitoru
- 5. Probíhá spárování. Počkejte, až uslyšíte zprávu "Nastavení dokončeno."
- 6. Po spárování otestujte svůj Baby Monitor. Přesuňte router dle podtřeby.

#### (II) Spárování mezi Dětskou Jednotkou a Rodičovskou Jednotkou

Dětská jednotka je předběžně zaregistrována na rodičovské jednotce. Chcete-li začít používat, připojte napájení jak pro dětskou jednotku tak pro rodičovskou jednotku.

- 1. Připojte malý konec napájecího adaptéru k dětské jednotce a druhý konec do elektrické zásuvky. Používejte pouze dodaný adaptér (5V DC / 2000 mA). Ujistěte se, že je spínač ZAP/VYP v poloze "ZAPNUTO".
- 2. Připojte malý konec napájecího adaptéru k rodičovské jednotce a druhý konec do elektrické zásuvky. Používejte pouze dodaný adaptér (5V DC / 2000 mA).

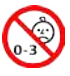

#### $\bigwedge$  varování:

NEBEZPEČÍ UŠKRCENÍ – Děti byly UŠKRCENY na kabelech. Tento kabel uchovávejte mimo dosah dětí (více než 3 metry) (1 m) od postýlky. Nepoužívejte s prodlužovacím kabelem. Používejte pouze dodané síťové adaptéry.

#### (III) Základní Operace

### Dětská Jednotka

Posuňte jej do polohy ZAPNUTO nebo VYPNUTO, abyste mohli jednotku zapnout nebo vypnout.

#### Rodičovská Jednotka

Tlačítko pro komunikaci Stisknutím a přidržením můžete se svým dítětem mluvit

#### Video

Stisknutím zapnete / vypnete LCD displej

**Levé navigační tlačítko** 

Navigační tlačítko dolů

Stisknutím tlačítka posunete / posunete doleva

Stisknutím tlačítka posunete / posunete nahoru

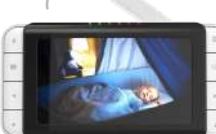

Nabídka Stiskněte pro vstup / výstup do režimu menu

> Tlačítko OK OK Stiskněte pro potvrzení

Pravé navigační tlačítko Stisknutím tlačítka posunete / posunete doprava

Navigační tlačítko nahoru Stisknutím tlačítka posunete / posunete nahoru

#### Ikony aplikace KODAK Smart Home App

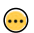

Nabídka Stisknutím zobrazíte / skryjete mini nabídku

Vypnutí / Zapnutí zvuku Stisknutím přepínáte mezi vypnutím a zapnutím zvuku

Mluvit Stiskněte abys mohl se svým dítětem mluvit

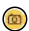

Snímek obrazovky Stisknutím tohoto tlačítka pořídíte snímek obrazovky

Natočit video Stisknutím tohoto tlačítka nahráváte video

# 区 ä

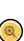

Melodie

Přiblížení / oddálení Stiskněte pro přiblížení / oddálení obrazovky

Stisknutím přehrajete hudbu pro své dítě

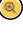

Přístrojová deska ( Kliknutím sem zobrazíte všechna připojená zařízení

∞

Galerie Videa Kliknutím sem zobrazíte nahrané záběry

Časová osa Stiskněte zde abytse mphl zkontrolovat historii svých zařízení

#### (IV) Všeobecná Informace

Pokud váš produkt nefunguje správně...

- 1. Přečtěte si tuto Příručku pro rychlý start nebo Uživatelskou příručku na webové stránce: https://kodaksmarthome.com/support/userguides
- **https://support.kodaksmarthome.com** 2. Kontaktujte náš tým zákaznické podpory na webové stránce:

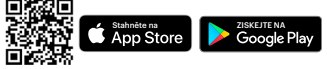

Ochranné známky, logo a obchodní oděvy Kodak se používají na základě licence společnosti Kodak.

Distribuováno a prodáváno společností © eBuyNow eCommerce Ltd. Všechny ostatní ochranné známky jsou majetkem příslušných vlastníků. © 2022 eBuyNow eCommerce Ltd. Všechna práva vyhrazena.